OCLC Resource Sharing Webinar · June 23, 2020

# **Part 4: Curate and care for your Constant Data**

**Workshop Series:** Learn how to fine-tune your ILL setup to save you time and speed turnaround for your library's users

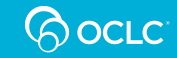

#### **Today's presenters**

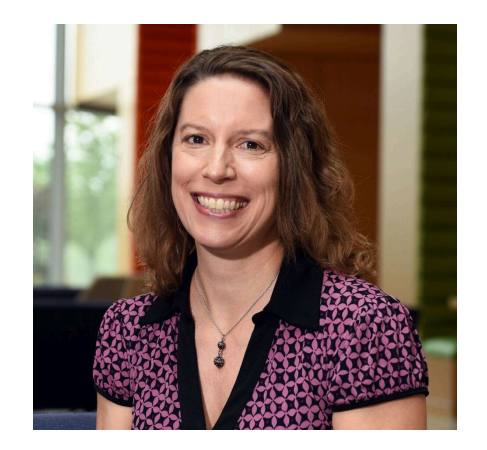

Product Manager, Resource Sharing

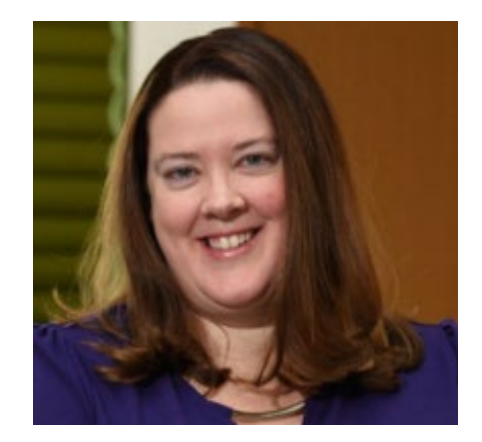

#### **Alena Miller Jenny Rosenfeld Audrey Heisel**

Product Analyst, Resource Sharing

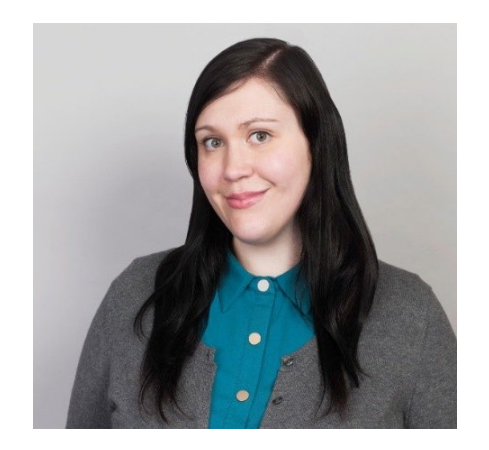

Customer Support Analyst III

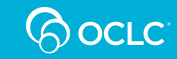

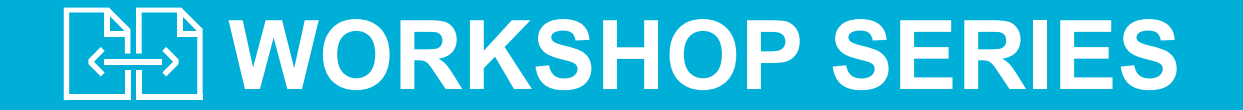

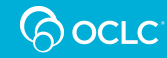

#### **Series topics**

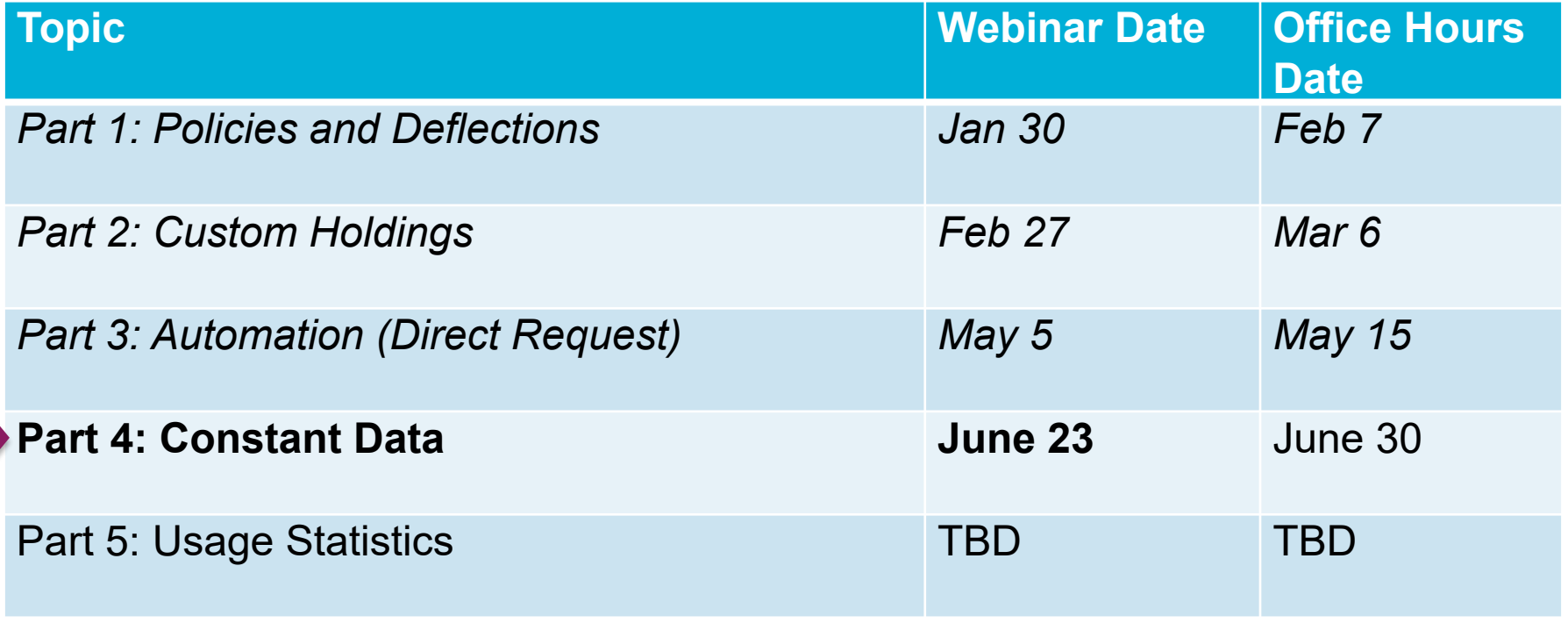

#### **oc.lc/community**

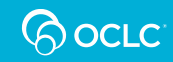

### **Our continuous efforts to improve turnaround times and fill rates**

**Virtual Workshop Series** 

**New Automation Request Manager** 

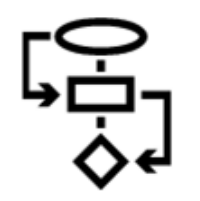

**Identify fastest lenders (oc. Ic/rsgifts)** 

**Reasons for No Task Force** 

**Availability/ Requestability Pilot** 

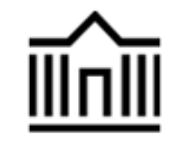

Removing non-responsive **suppliers** 

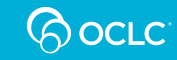

#### **Service Configuration – WorldShare ILL**

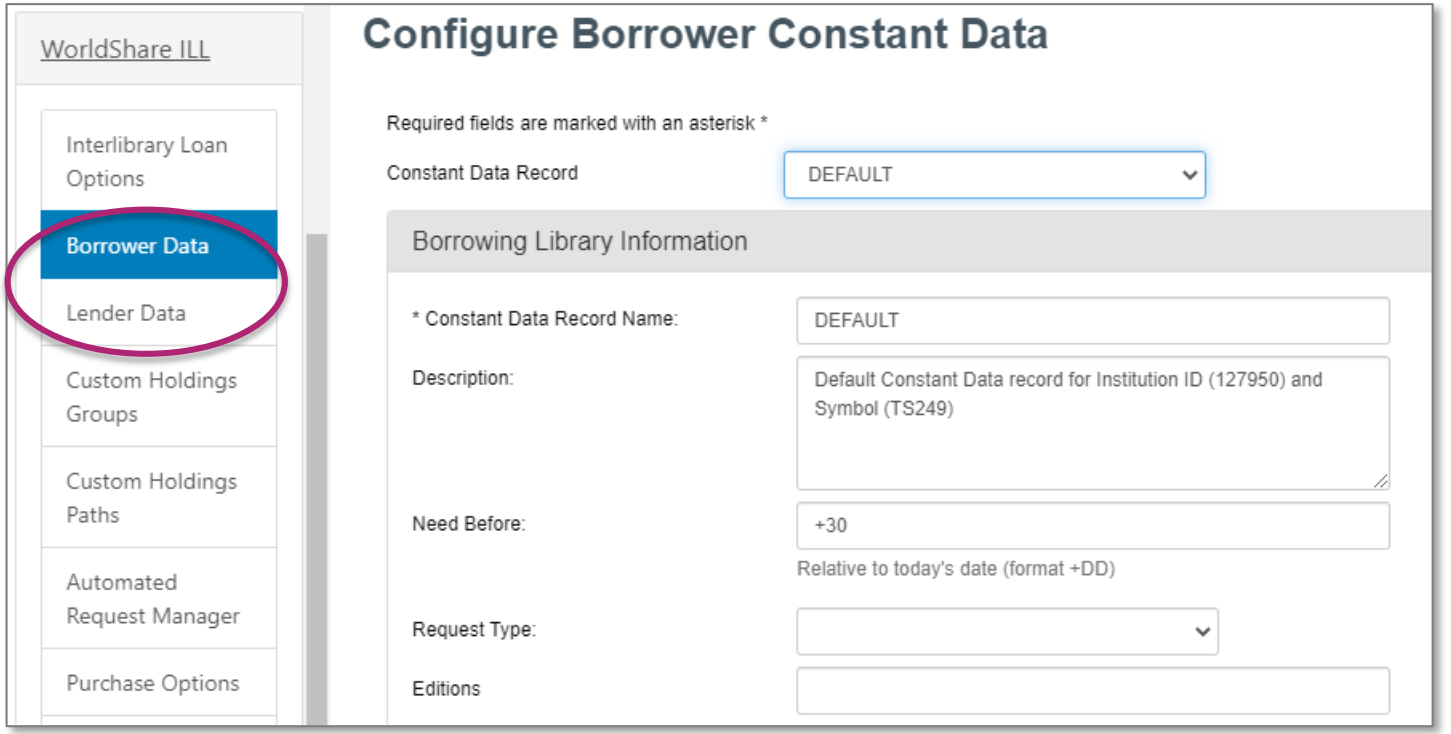

#### **https://worldcat.org/config**

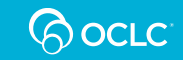

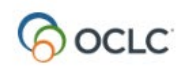

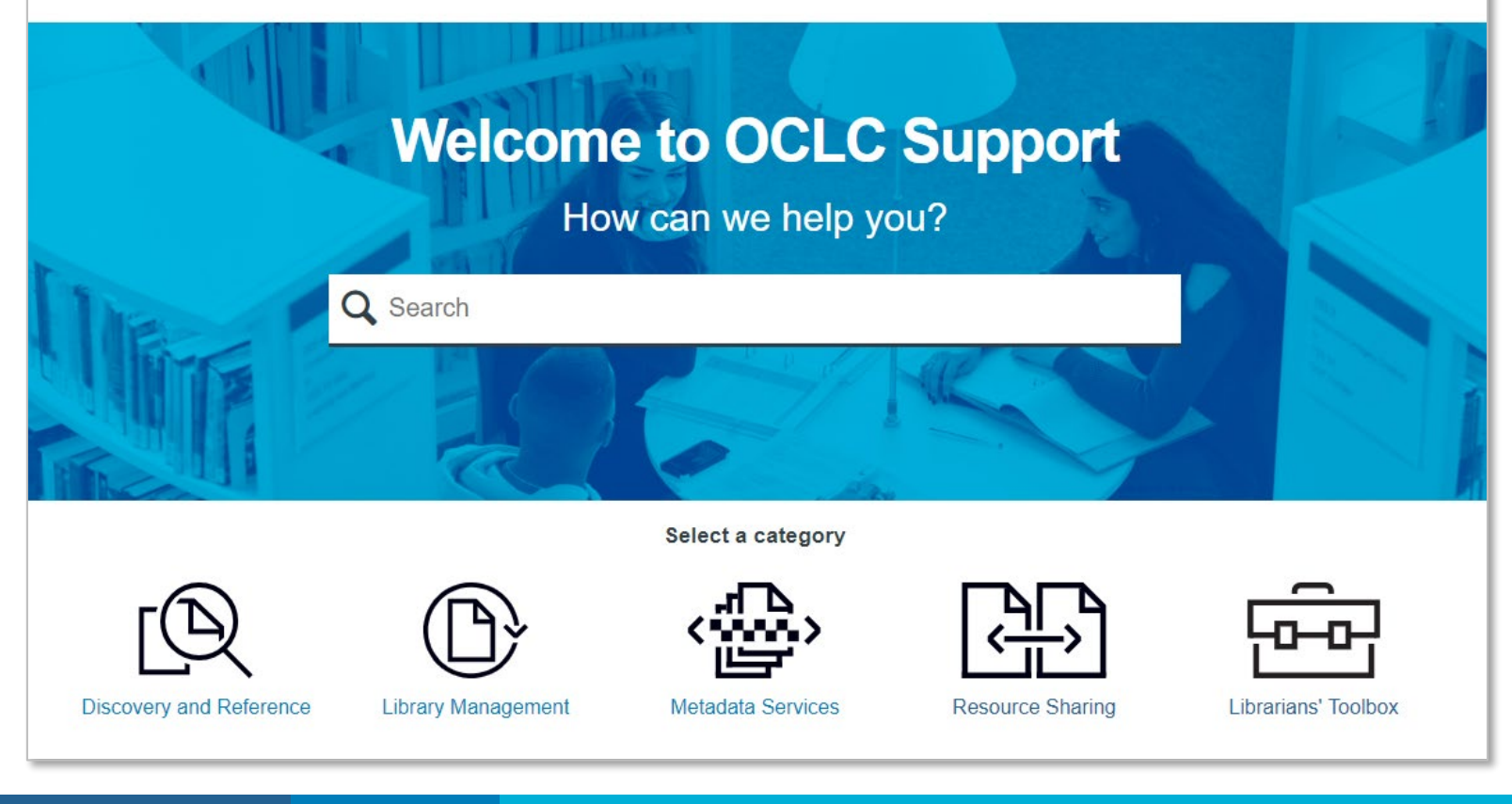

#### **help.oclc.org**

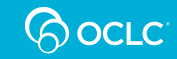

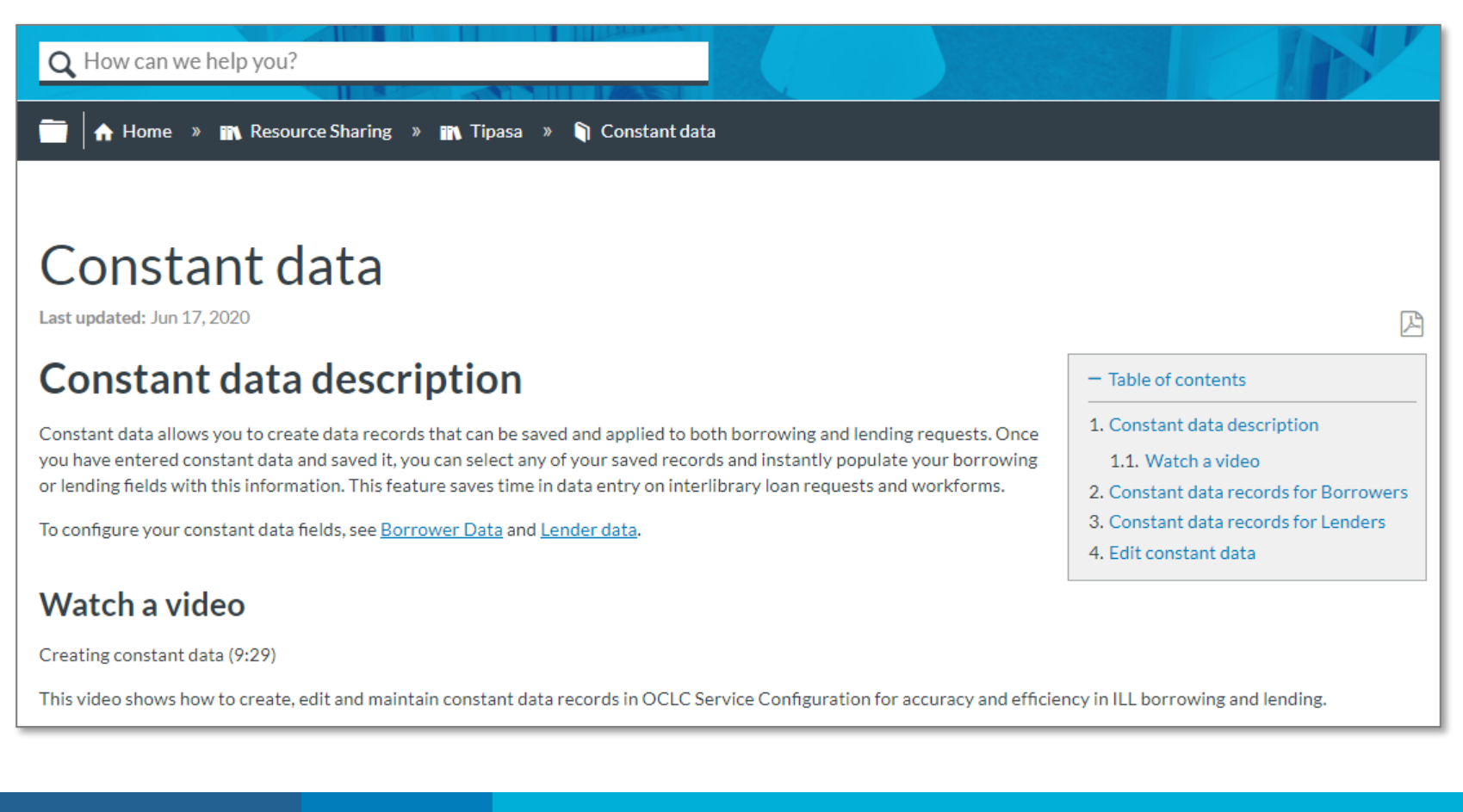

#### **help.oclc.org**

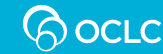

# **Today's topics**

- What is Constant Data and why is it important?
- Common uses and best practices:
	- Borrower Constant Data
	- Lender Constant Data
- Constant Data Persistence
- Tipasa-specific recommendations
- Assessing your Constant Data accuracy
- Takeaways and getting assistance

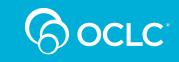

#### **WHY CONSTANT DATA?**

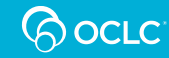

#### **OCLC Resource Sharing**

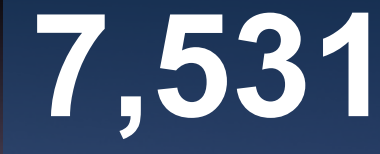

borrowing libraries worldwide

**7,540** lending libraries worldwide

**57** countries requests created per minute **12.7**

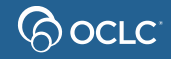

#### **CONSTANT DATA: THE BASICS**

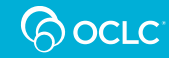

#### **Constant Data – What is it?**

- Allows you to create and save data records you need to apply to borrowing or lending requests
- You must have at least one record, but you can have many more
- You can set up records for both borrowing and lending
- You save time by not entering common information repeatedly: shipping address, loan period, charges, shipping method, etc.

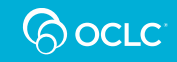

### **Constant Data – Where is it created?**

- Now exclusively created and maintained in OCLC Service Configuration
- Separate sections for Borrower and Lender Constant Data records

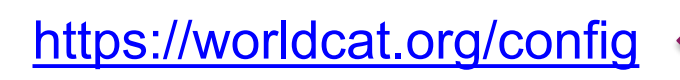

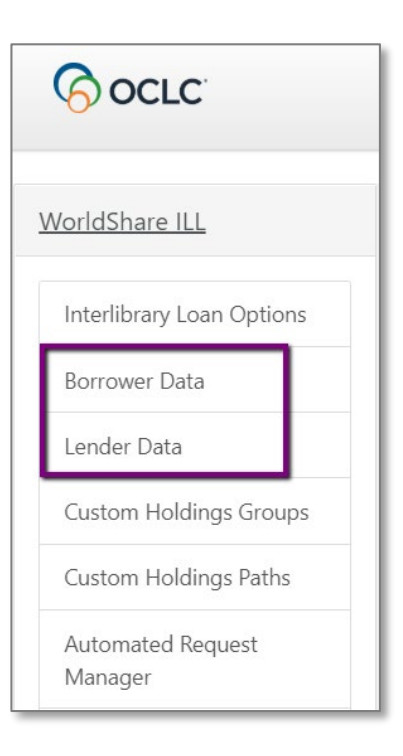

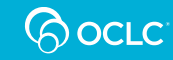

## **Constant Data – How is it applied?**

- In WorldShare ILL or Tipasa: Select in staff interface
- In ILLiad: Select from the workform using the Constant Data icon
- Apply via Automated Request Manager (borrower data only at present)
- Constant Data Persistence

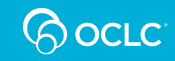

# **Apply Constant Data – Staff interface**

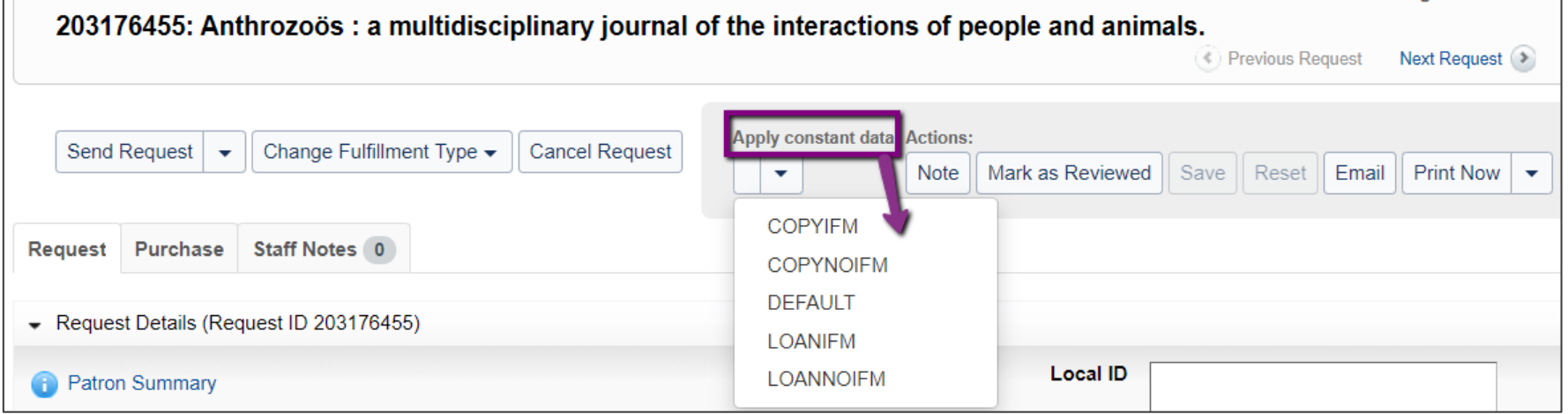

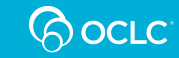

### **Apply Constant Data – ILLiad**

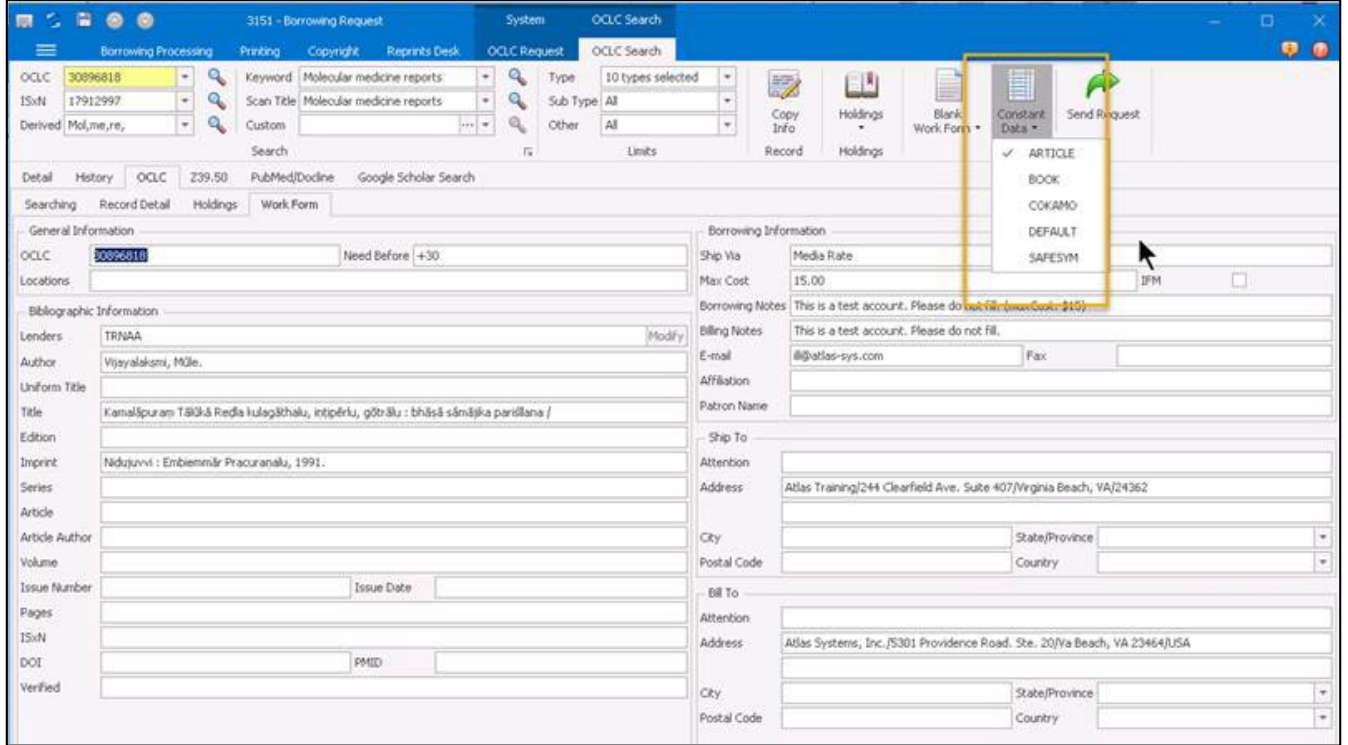

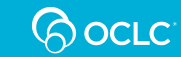

## **Apply Constant Data – Automation**

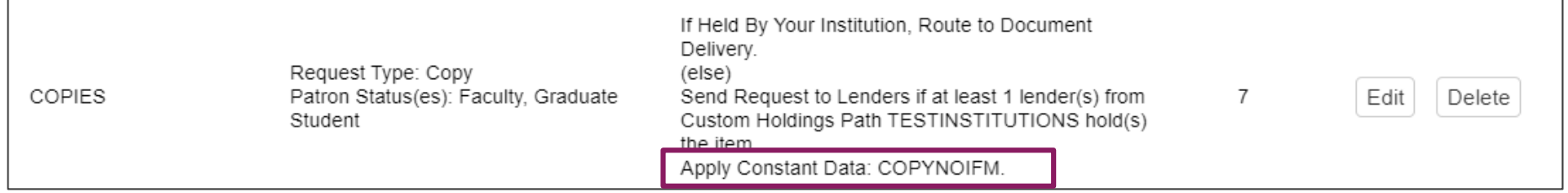

- Example of automation setup in **Service configuration > WorldShare ILL > Automated Request Manager**
- In addition to other functions, this automation will apply the **COPYNOIFM** constant data record to matching new borrowing requests

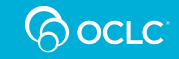

# **Apply Constant Data – Persistence**

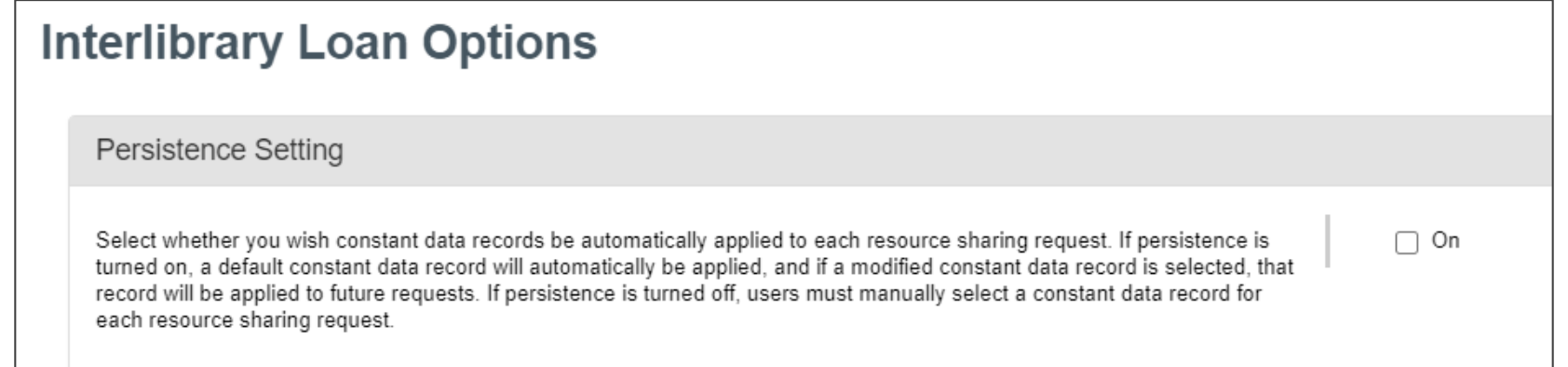

- Set up in **Service Configuration > Interlibrary Loan Options**
- Useful if you generally use the same Constant Data record or process all loan requests and then all copy requests in groups

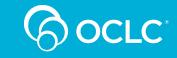

#### **BORROWER CONSTANT DATA**

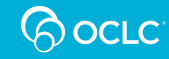

#### **Borrower – Uses for Constant Data**

- Copy vs. Loan
- Free vs. Willing to pay
- Different pickup locations/shipping addresses
- Shipping methods (mail vs. Rush)

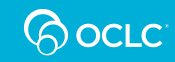

#### **Borrower – Best practices**

• On **copy** Constant Data records, be sure to specify a method of electronic delivery

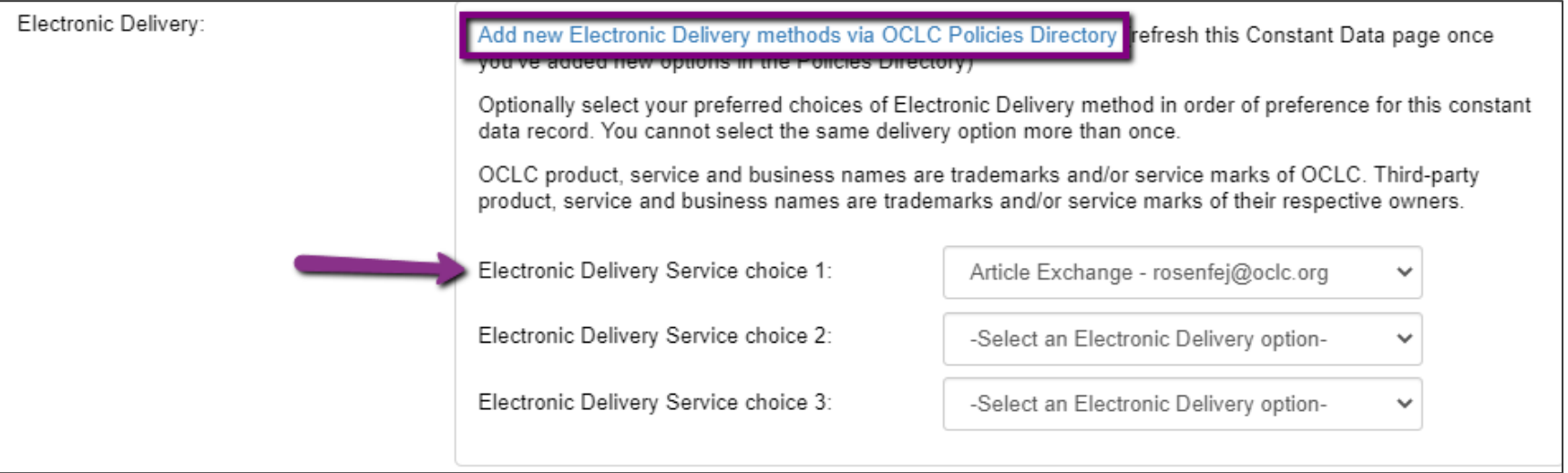

![](_page_21_Picture_3.jpeg)

![](_page_22_Picture_29.jpeg)

- Access the Policies Directory for your site and go to the Contacts tab
- Click the **Add button to add your Article Exchange info**
- OCLC Policies Directory is accessible via links in staff interface of WorldShare ILL, Tipasa, or ILLiad

![](_page_22_Picture_5.jpeg)

- Select **Article Exchange** as the Contact Type
- In the **URL** field, enter your library ILL department's email address
- If delivery via Article Exchange is not successful, this is the email that should receive the PDF of the item

![](_page_23_Picture_51.jpeg)

![](_page_23_Picture_5.jpeg)

Contact added: Article Exchange -

You may need to update your Constant Data records in the OCLC Service Configuration module, if you plan to use this information as part of your constant data. Log in to the Service config module to update your Constant data http://worldcat.org/config/SignIn.do

- Scroll to the bottom of the pop-up window and click Save
- OCLC Policies Directory reminds you to update your Constant Data

![](_page_24_Picture_5.jpeg)

![](_page_25_Picture_25.jpeg)

- The options you configured in OCLC Policies Directory will now display
- Select the Article Exchange entry you just created and click Save
- Repeat for all Constant Data records you use for copy requests

![](_page_25_Picture_5.jpeg)

#### **Borrower – Best practices: Addresses**

- Addresses should **not** be formatted all in one line
- These will not print correctly and will cause problems for the lender
- Do not write "same" for billing address/information. Instead, use the "copy from shipping address" button

![](_page_26_Picture_4.jpeg)

### **Address formatting – DO NOT DO THIS**

![](_page_27_Picture_8.jpeg)

![](_page_27_Picture_2.jpeg)

### **Address formatting – DO THIS**

![](_page_28_Picture_8.jpeg)

![](_page_28_Picture_2.jpeg)

## **Borrower – Best practices: Naming**

- Use intuitive and descriptive names for your Constant Data records. Examples:
	- FREECOPY
	- FREELOAN
	- IFMCOPY
	- IFMLOAN
	- RUSH
- In the staff interface, only the record name appears

![](_page_29_Picture_8.jpeg)

#### **Borrower – Best practices: Max Cost**

- On your free Constant Data records, do NOT check IFM
- On your free Constant Data records, enter 0.00
- Lenders cannot charge you if your Max Cost is 0
- Make sure you consistently apply free Constant Data records when you expect to obtain something for free

![](_page_30_Picture_35.jpeg)

![](_page_30_Picture_6.jpeg)

### **Borrower – Best practices: Cleanup**

- Revisit your Constant Data records and delete any you no longer use
- You can view a list of all your records by using the drop-down list near the top of the page

#### **Configure Borrower Constant Data**

![](_page_31_Picture_36.jpeg)

![](_page_31_Picture_5.jpeg)

#### **Borrower – Best practices: Cleanup**

- Delete button is at the bottom of each Constant Data record
- The only record you cannot delete is the Default

![](_page_32_Picture_3.jpeg)

![](_page_32_Picture_4.jpeg)

#### **LENDER CONSTANT DATA**

![](_page_33_Picture_1.jpeg)

#### **Lender – Uses for Constant Data**

- Specify due dates
- Indicate lending charges
	- Specify different types of lending charges (non-IFM)
- Add a return address

![](_page_34_Picture_5.jpeg)

# **Lending – Due Date**

![](_page_35_Picture_33.jpeg)

- Use Constant Data to specify due dates in requests
- Multiple profiles can be created for different due dates

![](_page_35_Picture_4.jpeg)

# **Lending – Shipped Date**

![](_page_36_Picture_20.jpeg)

- Do not set this field too many days back
- How is your library using this field?

![](_page_36_Picture_4.jpeg)

# **Lending – IFM charges**

![](_page_37_Picture_8.jpeg)

![](_page_37_Picture_2.jpeg)

# **Lending – Other charges**

![](_page_38_Picture_8.jpeg)

![](_page_38_Picture_2.jpeg)

## **Lending – Return To address**

![](_page_39_Picture_21.jpeg)

- Specify a return address
- Multiple profiles can be created for separate branches

![](_page_39_Picture_4.jpeg)

# **Align with OCLC Policies Directory**

![](_page_40_Picture_6.jpeg)

![](_page_40_Picture_2.jpeg)

#### **CONSTANT DATA PERSISTENCE**

![](_page_41_Picture_1.jpeg)

#### **What is Constant Data Persistence?**

- Automatically applies Default record as soon as you open a request (and every time you open a request)
- If you have manually applied a different record to a previous request, persistence applies that record to all subsequent requests you open
- Resets when you sign out or end your session

![](_page_42_Picture_4.jpeg)

### **Who should use Persistence?**

- You only use the Default record (each for borrowing and lending)
- You have a few records but you process all requests of one type first before moving onto the next

![](_page_43_Picture_25.jpeg)

![](_page_43_Picture_4.jpeg)

#### **Persistence – Best Practices: Request Type**

• Make sure your Default borrower record does **not** have a Request Type selected

![](_page_44_Figure_2.jpeg)

![](_page_44_Picture_3.jpeg)

#### **Persistence – Best Practices: Need Before date**

- Be aware that Persistence will overwrite your patron's Need Before date with whatever is in the Default record
- For this reason, select a Need Before value that works for most requests (+30 is a good suggestion)
- Requests that are unfilled past their Need Before dates will move to Expired status and will not progress

![](_page_45_Picture_35.jpeg)

![](_page_45_Picture_5.jpeg)

### **TIPASA-SPECIFIC RECOMMENDATIONS**

![](_page_46_Picture_1.jpeg)

#### **Tipasa-specific recommendations**

- Don't use patron-specific information in a Borrower Data record
- Set Copyright Compliance to "None"

![](_page_47_Picture_3.jpeg)

#### **Don't use patron-specific information**

![](_page_48_Picture_22.jpeg)

Including patron information in Constant Data will overwrite patron matching in Tipasa

![](_page_48_Picture_3.jpeg)

# **Copyright considerations**

![](_page_49_Picture_35.jpeg)

- If you are managing copyright in Tipasa, select None for Copyright Compliance
- The Tipasa copyright module will manage this separately

![](_page_49_Picture_4.jpeg)

#### **ASSESSING CONSTANT DATA**

![](_page_50_Picture_1.jpeg)

### **ILL Fee Management (IFM) Reports**

- In OCLC Usage Statistics ([http://www.stats.oclc.org](http://www.stats.oclc.org/))
- Monthly data available
- Separate reports for borrowing and lending

![](_page_51_Picture_4.jpeg)

![](_page_51_Picture_5.jpeg)

### **IFM Borrower Report**

**NDOSU** 

#### **ILL Fee Management Program Borrower Report**

ND OHIO STATE UNIV TEST

![](_page_52_Picture_21.jpeg)

![](_page_52_Picture_3.jpeg)

\$5.55

1

#### **IFM Lender Report**

#### ILL Fee Management Program Lender Report

![](_page_53_Picture_10.jpeg)

![](_page_53_Picture_11.jpeg)

![](_page_53_Picture_4.jpeg)

#### **Using the IFM reports to assess Constant Data**

- Who is charging you?
- Would you have expected to receive materials at no charge from those institutions?
- Who are you charging?
- Would you have expected to charge those institutions?
- If you see charges you would not have expected, investigate further

![](_page_54_Picture_6.jpeg)

#### **What could unexpected charges mean?**

#### • As a **borrower**

- You may have a Constant Data record with IFM checked and no Max Cost
- You may be using a Constant Data record with a Max Cost above 0.00

#### • As a **lender**

– You may be applying the wrong Constant Data record to borrowers you should not charge (LVIS, reciprocal arrangements)

![](_page_55_Picture_6.jpeg)

#### **Using the Resource Sharing Stats Reports**

- If you do not use IFM, the Resource Sharing Stats Reports will have information about charges
- One report each for borrowing and lending activities
- Available monthly
- Can export and filter to requests with charges only
- Also contains the borrower's stated Max Cost

![](_page_56_Picture_6.jpeg)

![](_page_56_Picture_7.jpeg)

# **Looking at Max Cost – Borrower**

- Blank fields in Maximum Cost field indicate your Borrower Data record used had a blank Max Cost
- Review your Borrower Data records to make sure all have a value in the Max Cost field

#### **Borrower Resource Sharing Stats Report**

![](_page_57_Picture_50.jpeg)

![](_page_57_Picture_5.jpeg)

#### **TAKEAWAYS AND GETTING ASSISTANCE**

![](_page_58_Picture_1.jpeg)

# **Suggested to-do list**

#### • **Review the checklist**

- Best practices for Borrower Data
- Best practices for Lender Data
- Assessing Constant Data
- **Attend next week's Office Hour** (June 30)

#### **Checklist: Construct your Custom Holdings**

#### Part 2 of the OCLC Resource Sharing Workshop Series

#### **Review basic uses of Custom Holdings**

- Set up deflections applying policies to a single group of libraries or to all libraries except a group of libraries Create a Custom Holdings Group for that
- Set up automations (Direct Request today) to route requests to Custom Holdings Paths
- Use Custom Holdings Paths to auto-populate lender strings in WorldShare ILL and Tipasa

#### **Building Custom Holdings Groups and Paths**

#### **OCLC Policies Directory**

- . Search to build Custom Holdings Groups based on your needs:
	- o Libraries by geography
	- o Libraries by profiled group (e.g., LVIS, OhioLINK, PASCAL)
	- o Libraries by days to respond
	- Libraries by current supplier status
	- o Libraries by library type (e.g., academic, public, federal)
	- o Combinations of these criteria that are meaningful to you

#### Combine Custom Holdings Groups into Custom Holdings Paths with OCLC Service Configuration

- Order matters put your highest prioritized groups first in the paths
- Prioritize different paths for reasons that matter most for those requests (e.g., nearby geography and low cost for loan requests, fast time to respond and high fill rates for copies)

#### Assessing Custom Holdings - a basic routine

#### **OCLC Usage Statistics (www.stats.oclc.org)**

- Review the Lender String Report (under Assessment Tools) at least yearly
- Export to Excel and sort or filter by fill rate or time to respond or combine both
- Review data separately for copy and loan requests (Loans are indicated as Originals in the report)
- . Place your highest performing lenders (for each copy and loan requests) into their own Custom Holdings Groups. Make those groups first in the Custom Holdings Paths you use to request copies and loans, respectively.
- . Identify lenders that have fallen below a threshold you define of acceptable lending performance (less than x% fill rate and more than y days to respond). Consider removing those lenders from your existing Custom Holdinas Groups.
- Review the Resource Sharing Borrower Reasons For No Report monthly
- . If you want, retrieve data from that report separately from the last few months and combine into one spreadsheet
- Sort by potential lender symbol and look for lenders that habitually let your requests age
- Remove those lenders from existing Custom Holdings Groups

**QOCLC** 

![](_page_59_Picture_36.jpeg)

# **Office Hour: Tuesday, June 30 1:00-2:00 pm Eastern Time**

 $\bigoplus_{\text{cisco}} \bigoplus_{\text{Wehex}}$  For  $\bigotimes \text{OCLC}^*$ 

![](_page_60_Picture_18.jpeg)

#### **oc.lc/community**

![](_page_60_Picture_3.jpeg)

![](_page_61_Picture_0.jpeg)

#### **help.oclc.org**

![](_page_61_Picture_2.jpeg)

#### **OCLC Resource Sharing team**

![](_page_62_Picture_1.jpeg)

#### **oc.lc/support**

![](_page_62_Picture_3.jpeg)

![](_page_63_Picture_0.jpeg)

#### **Your OCLC Resource Sharing Team**

**support@oclc.org oc.lc/support**

#### **Because** what is known must be shared.

![](_page_63_Picture_4.jpeg)